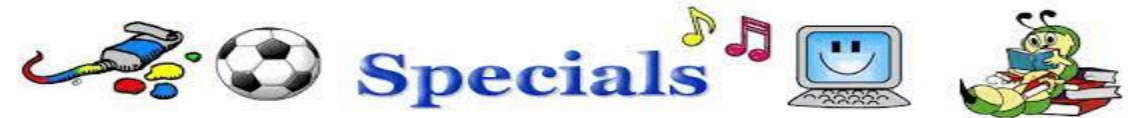

## Forest Lakes Elementary

What to do if you are absent and need to continue your Specials assignments? \_\_\_\_\_\_\_\_\_\_\_\_\_\_\_\_\_\_\_\_\_\_\_\_\_\_\_\_\_\_\_\_\_\_\_\_\_\_\_\_\_\_\_\_\_\_\_\_\_\_\_\_\_\_\_\_\_\_\_\_\_\_\_\_\_\_\_\_\_\_\_\_\_\_\_\_\_\_\_\_\_\_\_\_\_\_\_\_\_\_\_\_\_\_\_\_\_\_

## Physical Education (PE)

Maintain an activity log. Goal: Log 50 mins of activity for each PE day.

If the student is not feeling well, write that on the log.

Email all logs to [rexfordk@pcsb.org.](mailto:rexfordk@pcsb.org)

## Example below:

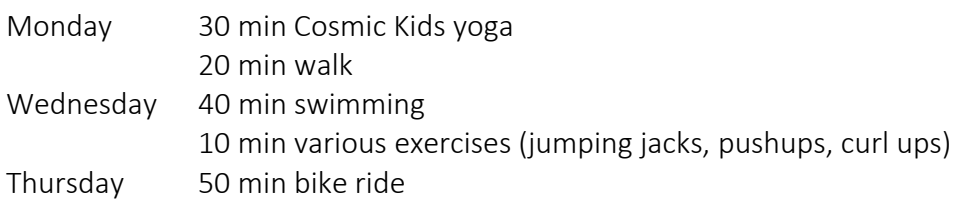

PE Teachers: Coach Kelly Rexford and Coach Tim Dublino

## Music Education & Art Education

From your home or school device: *(Students are already familiar with Clever and most of these processes)*

✓ Please navigate to our school's Clever page via Clever.com, or through an icon on your device that looks like this. Have them enter the site via their PCS credentials:

\_\_\_\_\_\_\_\_\_\_\_\_\_\_\_\_\_\_\_\_\_\_\_\_\_\_\_\_\_\_\_\_\_\_\_\_\_\_\_\_\_\_\_\_\_\_\_\_\_\_\_\_\_\_\_\_\_\_\_\_\_\_\_\_\_\_\_\_\_\_\_\_\_\_\_\_\_\_\_\_\_\_\_\_\_\_\_\_\_\_

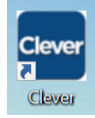

o

 $\checkmark$  Once they open Clever, navigate to the icon called Canvas, which looks like this (You can mark favorites with a red heart.) They will NOT have to sign into Canvas because they have already signed into Clever:

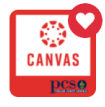

o **MUSIC:** When Canvas opens, students will navigate through their online courses until they locate "Music" for their grade level. When they enter onto the music page, they will locate the **"Modules"** area listed on the left side of the page. They will click there and be taken to the current module that has a listing of the assignments where they will find the assignment for the week or weeks that they have missed. **It is important to know that assignments do close after one week.** If the student needs to make up a closed assignment, please let Ms. Kambouris know and she will reopen that assignment for them to complete! **DO NOT USE FOCUS MESSENGER TO COMMUNICATE WITH MUSIC TEACHER**. - use email at [kambourisj@pcsb.org,](mailto:kambourisj@pcsb.org) or phone at 813-891-0785. Music Teacher: Joanne Kambouris

**ART:** When Canvas opens, students will navigate through their online courses until they locate "Art" for their grade level. When they enter onto the art page, they will locate the "**Course Calendar**" area listed on the right side of the page. They will click there and locate the week or weeks that they have missed —here they will find links to the recording of the lesson and assignment submission page. Art Teacher: Chase Taylor [taylorcha@pcsb.org](mailto:taylorcha@pcsb.org)